### **QO-100/QO-100 NOT-/KAT-Projekt im Landesverband OE3/QO-100 GPS Referenz**

[Versionsgeschichte interaktiv durchsuchen](https://wiki.oevsv.at) [VisuellWikitext](https://wiki.oevsv.at)

### **[Version vom 1. April 2021, 20:53 Uhr](https://wiki.oevsv.at/w/index.php?title=QO-100/QO-100_NOT-/KAT-Projekt_im_Landesverband_OE3/QO-100_GPS_Referenz&oldid=18032) ([Qu](https://wiki.oevsv.at/w/index.php?title=QO-100/QO-100_NOT-/KAT-Projekt_im_Landesverband_OE3/QO-100_GPS_Referenz&action=edit&oldid=18032) [elltext anzeigen\)](https://wiki.oevsv.at/w/index.php?title=QO-100/QO-100_NOT-/KAT-Projekt_im_Landesverband_OE3/QO-100_GPS_Referenz&action=edit&oldid=18032)**

[Oe1kbc](https://wiki.oevsv.at/wiki/Benutzer:Oe1kbc) [\(Diskussion](https://wiki.oevsv.at/w/index.php?title=Benutzer_Diskussion:Oe1kbc&action=view) | [Beiträge\)](https://wiki.oevsv.at/wiki/Spezial:Beitr%C3%A4ge/Oe1kbc)

(Die Seite wurde neu angelegt: "= GPS-Referenz programmieren = Die GPS-Referenz (GPSDO) von Leo Bodnar muss noch auf die benötigte Refernz von 10MHz gebracht werden. Zuerst laden wir das GP…") [Markierung:](https://wiki.oevsv.at/wiki/Spezial:Markierungen) [Visuelle Bearbeitung](https://wiki.oevsv.at/w/index.php?title=Project:VisualEditor&action=view)

#### **[Aktuelle Version vom 1. September](https://wiki.oevsv.at/w/index.php?title=QO-100/QO-100_NOT-/KAT-Projekt_im_Landesverband_OE3/QO-100_GPS_Referenz&oldid=21184)  [2023, 10:07 Uhr](https://wiki.oevsv.at/w/index.php?title=QO-100/QO-100_NOT-/KAT-Projekt_im_Landesverband_OE3/QO-100_GPS_Referenz&oldid=21184) ([Quelltext anzeigen](https://wiki.oevsv.at/w/index.php?title=QO-100/QO-100_NOT-/KAT-Projekt_im_Landesverband_OE3/QO-100_GPS_Referenz&action=edit))** [OE1VCC](https://wiki.oevsv.at/wiki/Benutzerin:OE1VCC) [\(Diskussion](https://wiki.oevsv.at/w/index.php?title=Benutzerin_Diskussion:OE1VCC&action=view) | [Beiträge](https://wiki.oevsv.at/wiki/Spezial:Beitr%C3%A4ge/OE1VCC)) K [Markierung:](https://wiki.oevsv.at/wiki/Spezial:Markierungen) 2017-Quelltext-Bearbeitung

**Zeile 1: Zeile 1: −** = GPS-Referenz programmieren = **+** =GPS-Referenz programmieren= Die GPS-Referenz (GPSDO) von Leo Bodnar muss noch auf die benötigte Refernz von 10MHz gebracht werden. Die GPS-Referenz (GPSDO) von Leo Bodnar muss noch auf die benötigte Refernz von 10MHz gebracht werden. Zuerst laden wir das GPSDO Tool von der Homepage herunter. Zuerst laden wir das GPSDO Tool von der Homepage herunter. **−** \* Windows: http://www.leobodnar.com/files /mini%20GPS%20clock%20configuration. exe **+** \*Windows: http://www.leobodnar.com/files /mini%20GPS%20clock%20configuration. exe **−** \* MAC: http://www.leobodnar.com/files /GPS-ClockConfig.zip **<sup>+</sup>** \*MAC: http://www.leobodnar.com/files/GPS-ClockConfig.zip **+ [[Datei:QO-100-GPDSO-Software. png|links|rahmenlos]]** Jetzt das GPSDO-Modul mit dem mitgelieferten USB-Kabel am PC/Laptop anschließen und das gerade geladene EXE-File anklicken (keine Installation notwendig). Jetzt das GPSDO-Modul mit dem mitgelieferten USB-Kabel am PC/Laptop anschließen und das gerade geladene EXE-File anklicken (keine Installation notwendig).

(Eine dazwischenliegende Version von einem anderen Benutzer wird nicht angezeigt)

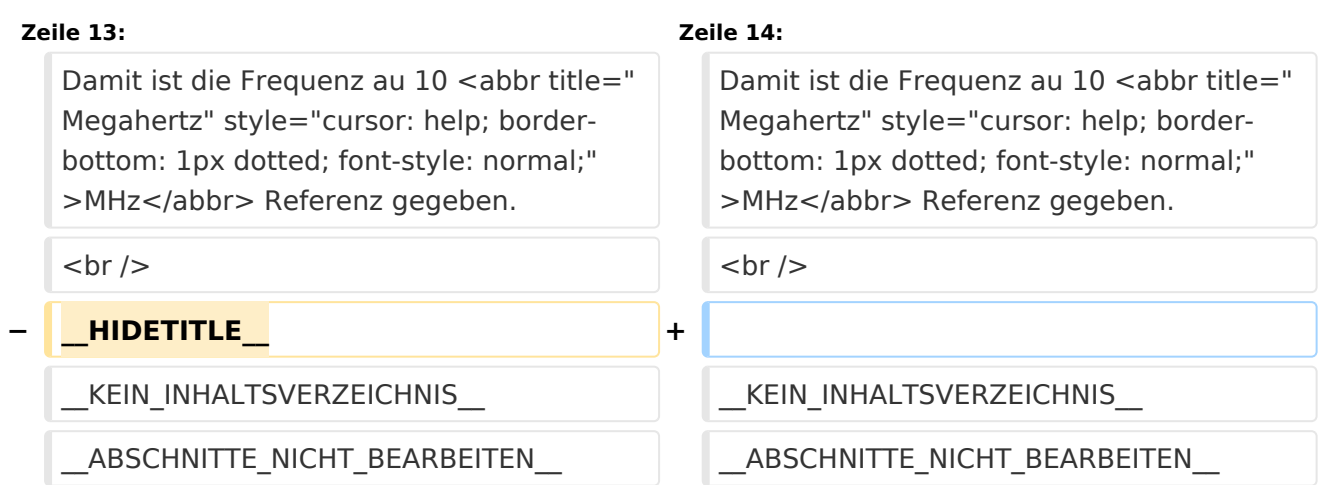

# Aktuelle Version vom 1. September 2023, 10:07 Uhr

# **GPS\-Referenz programmieren**

Die GPS-Referenz (GPSDO) von Leo Bodnar muss noch auf die benötigte Refernz von 10MHz gebracht werden.

Zuerst laden wir das GPSDO Tool von der Homepage herunter.

- Windows:<http://www.leobodnar.com/files/mini%20GPS%20clock%20configuration.exe>
- MAC: <http://www.leobodnar.com/files/GPS-ClockConfig.zip>

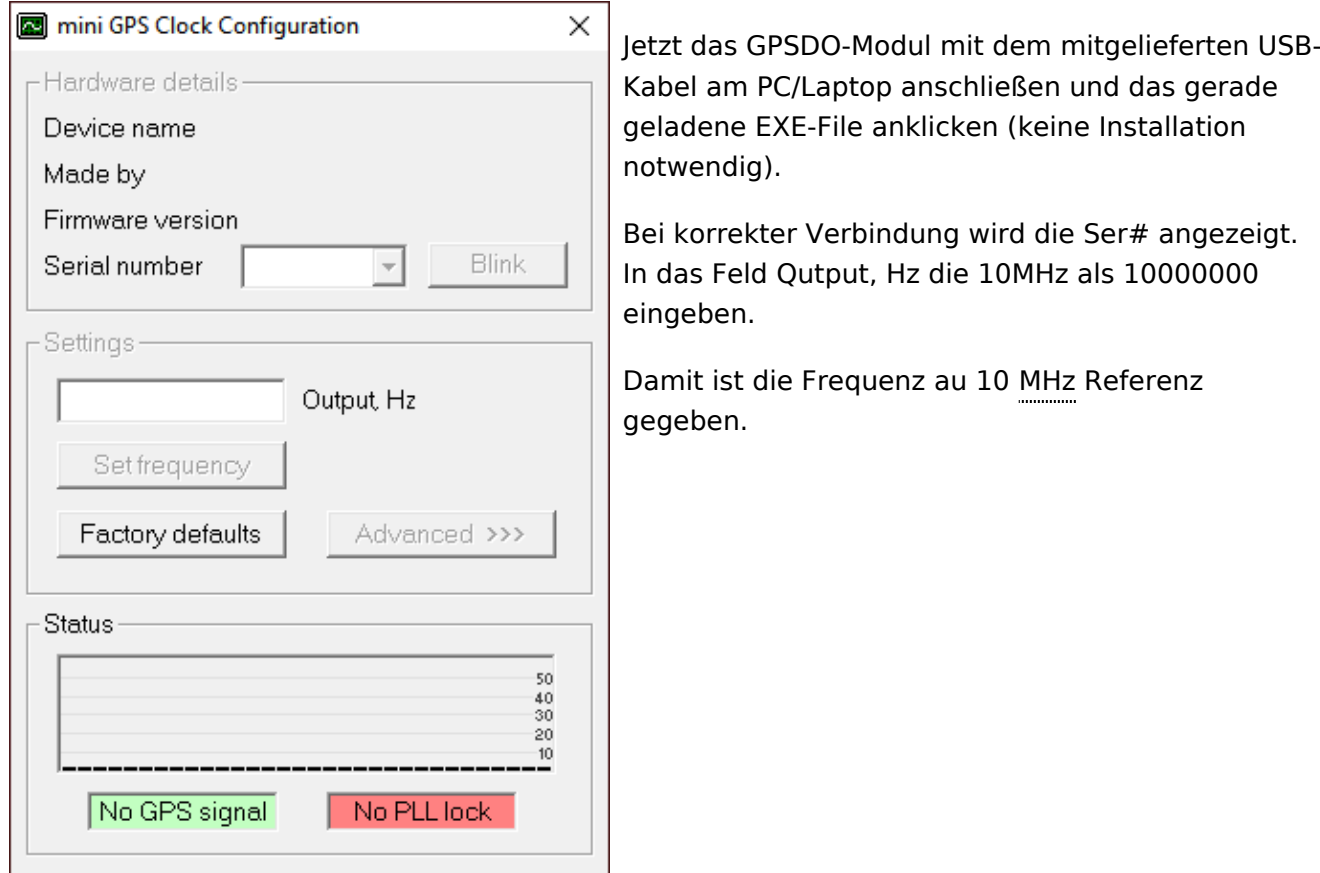